## Sobre acesso às bases Minha Biblioteca e Biblioteca Virtual da Pearson

Identificamos um problema de acesso às bases Minha Biblioteca. As medidas cabíveis estão sendo tomadas.

No momento, **para corrigir o acesso**, siga as orientações:

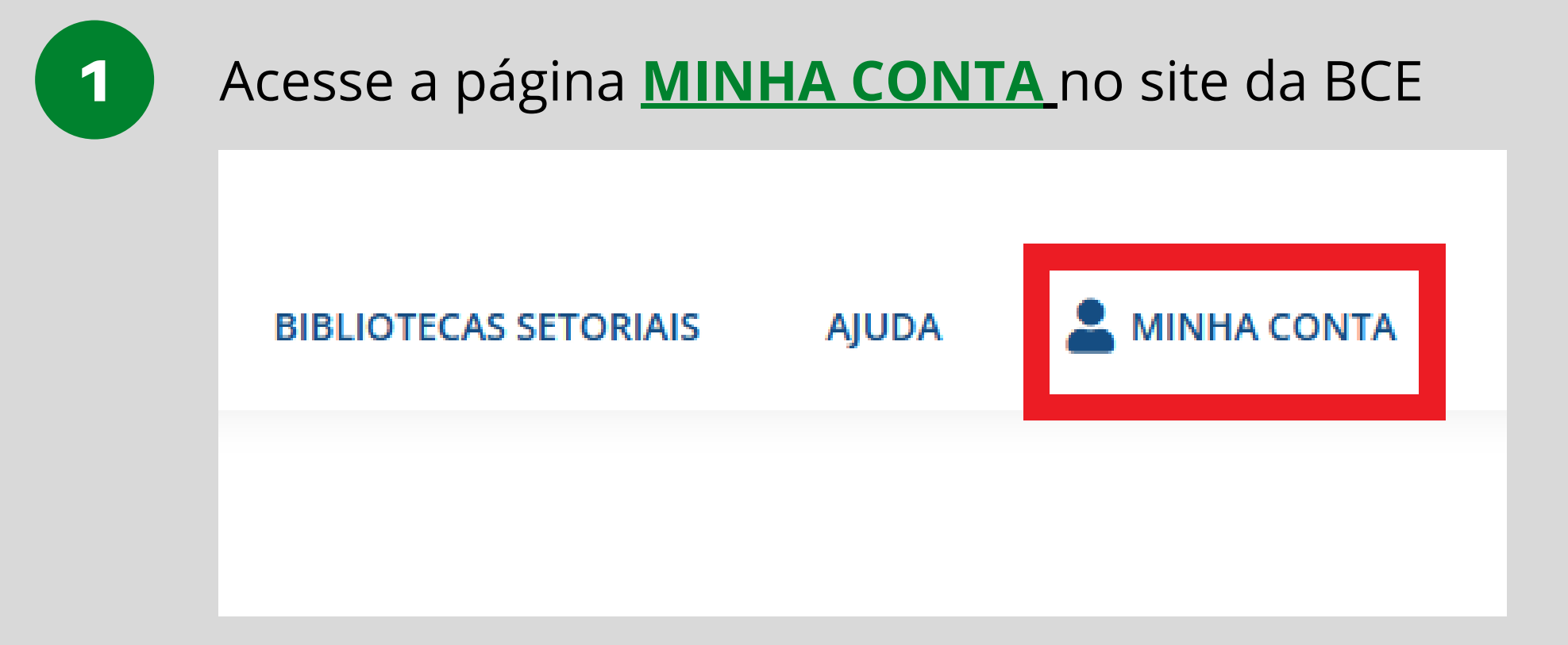

Na página seguinte, informe **CPF e senha** e clique em **ACESSAR**

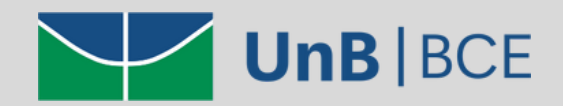

## Sobre acesso às bases Minha Biblioteca e Biblioteca Virtual da Pearson

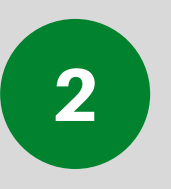

No menu esquerdo acesse **ALTERAR SENHA**

## **OBSERVAÇÃO**

Você pode repetir a senha atual como nova senha, mas é necessário que o procedimento seja feito

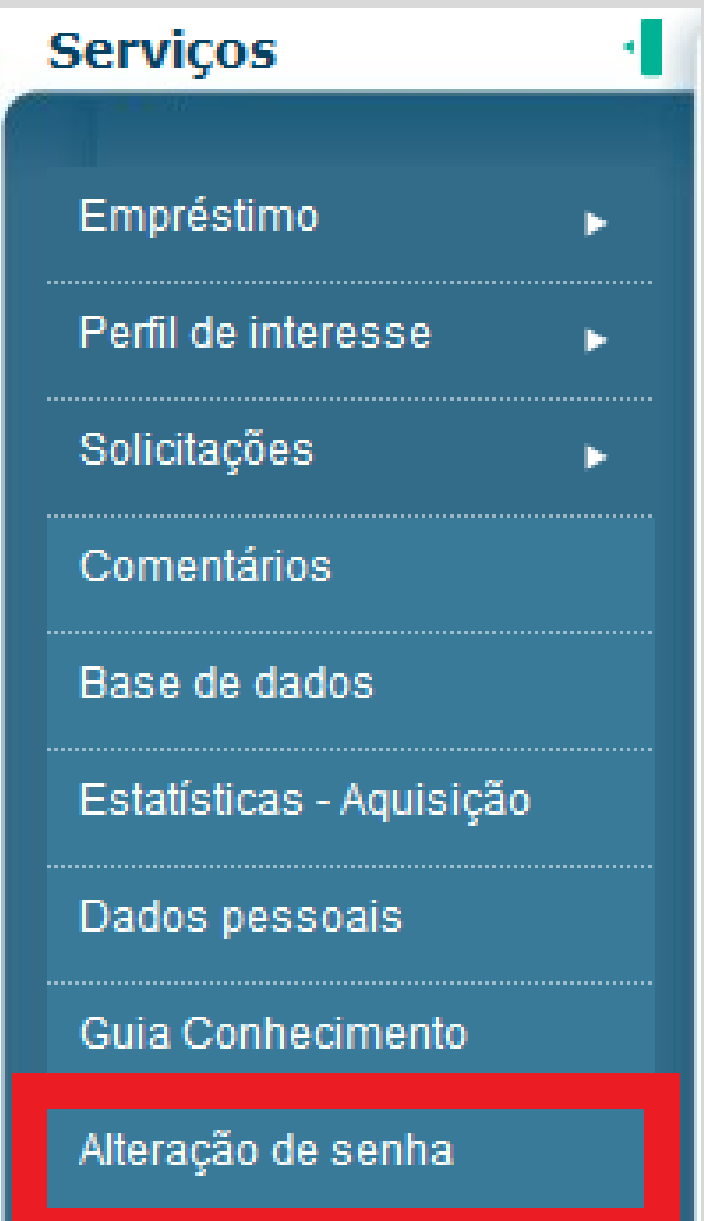

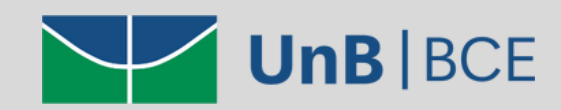

## Sobre acesso às bases Minha Biblioteca e Biblioteca Virtual da Pearson

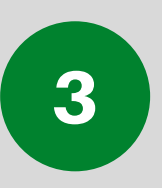

Após o procedimento, tente acessar novamente as bases por meio da página **MINHA BCE [DIGITAL](https://minhabcedigital.bce.unb.br/Login.aspx?ReturnUrl=%2F)**

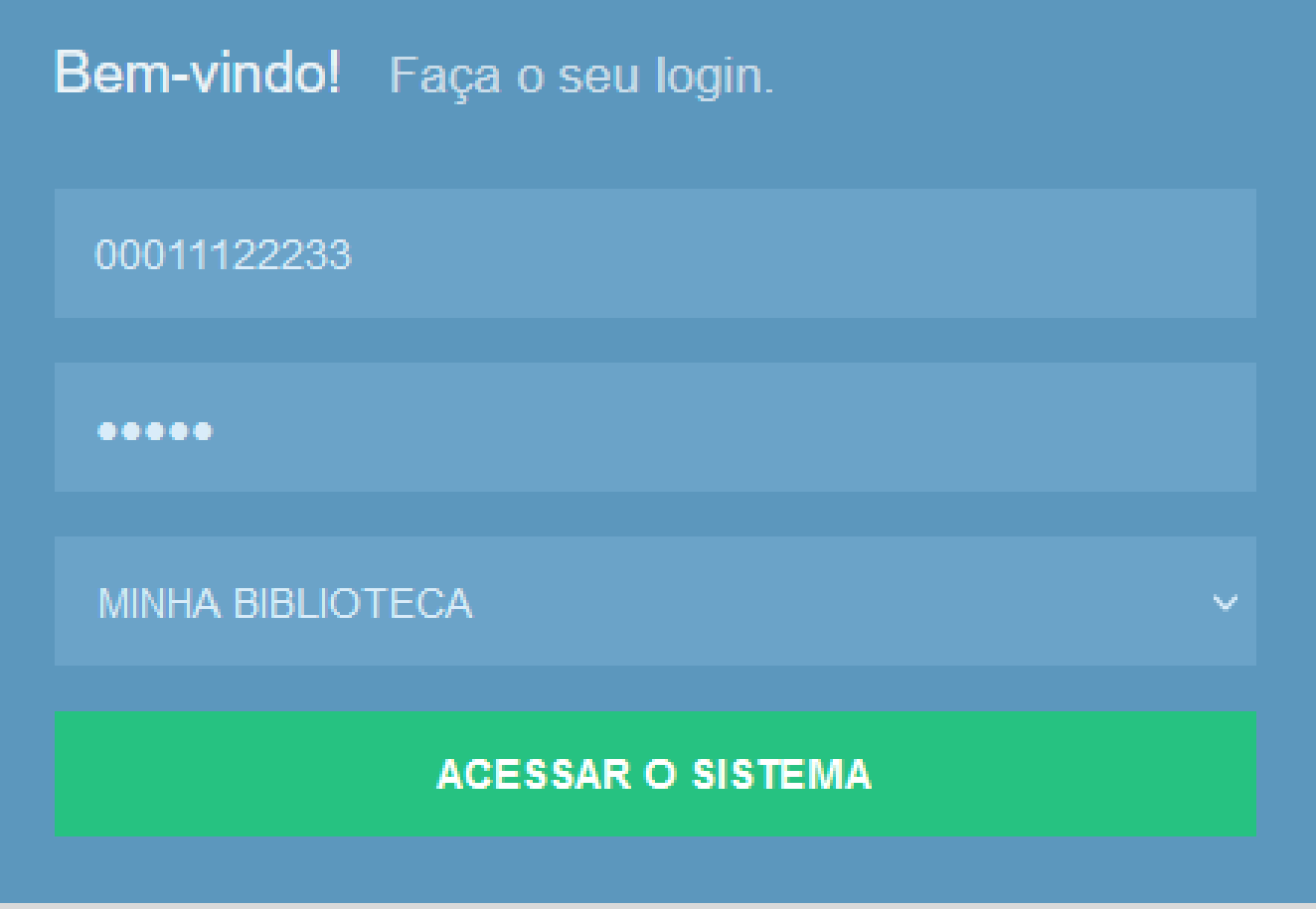

Caso o erro de acesso persista, envie e-mail para **emprestimos.bce@unb.br**

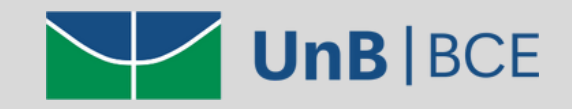